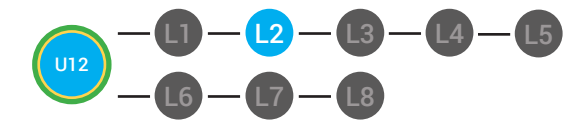

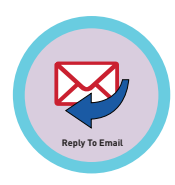

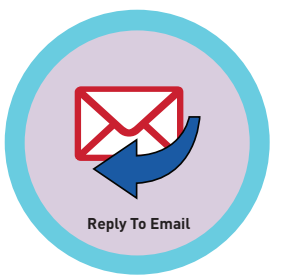

# **UNIT 12: RECEIVING AN EMAIL LESSON 2: REPLYING TO EMAIL**

# **LESSON OVERVIEW**

At the bottom of your email, you will see a field that says, "Click here to reply or forward." When you click the word reply hyperlink, a new compose message will appear. You will see that the to field already has the email address that you are replying to in it. Your reply will have the same subject line. The email message that was sent to you will be under the new email. You will write your reply in the body and click send. Remember, be careful when you are sharing. You do not share information that is not yours to share-- like someone else's email.

Time: ~30 minutes

# **OBJECTIVE**

Student is able to receive an email with a Gmail account.

# **PRINT PREPARATION ONLINE REVIEW**

- 1. Print this lesson's Dollar Tracker
- 2. Review sequence of activities in lesson.
- 3. Learn which supplements you will use.
- 4. Print/Copy/Laminate materials that fit your student's needs.

5. Refer to your Level 2 Guide to read about effective practices

- 1. Sign into Digitability
- 2. Click **LESSONS** tab
- 3.Select **Level 2 Digital Citizen**
- 4. Select **Unit 12**
- 5. Select **Lesson 2 Replying to Email**

# **WORKPLACE BEHAVIOR FOCUS FOR THIS UNIT**

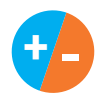

Using the Dollar Tracker, select two additional behaviors that you will target throughout the course of this unit. Always include participation/contribution in addition to the two new behaviors.

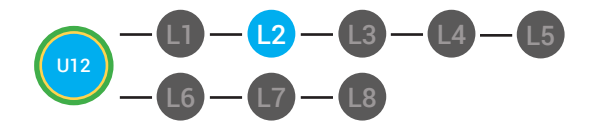

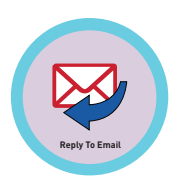

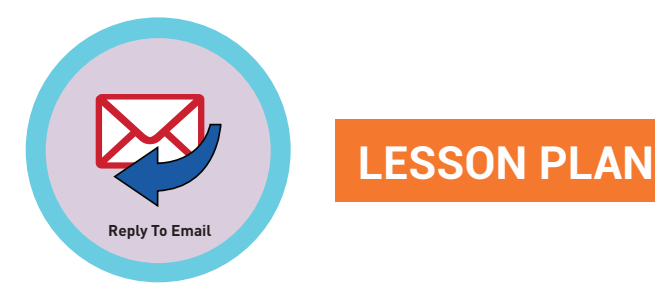

# **WARM UP**

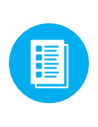

1. Distribute Replying to Email Warm-up **12.2.1.** See DIFFERENTIATION for this activity to identify supplements needed for your students.

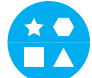

# DIFFERENTIATION

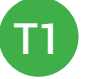

On-topic verbal respond; shared response

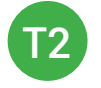

Writes response down in notebook on post-it OR rephrase prompt to a yes or no question

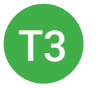

Tier 1 partner or support staff provide assistance for identifying who has to open this email by pointing to the recipient's name, or circling it.

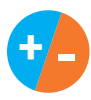

2. Give immediate feedback to each student (see below). Record Workplace Behavior earnings and/or spending on the **Dollar Earnings Tracker. [12.DollarTracker]**

[NAME] + [BEHAVIOR] + [CONSEQUENCE] + [REPLACEMENT BEHAVIOR/REINFORCEMENT]

"Marcus + you answered correctly! You earned a dollar! Nice job!"

# PARTICIPATION **S** INTERRUPTIONS

"Marcus + you interrupted. Interruptions cost \$1. Next time, raise your hand and wait to be called on to earn a \$1."

 **Pro tip RULE #5-to-1: The ratio for how we narrate behavior in a learning environment is 5:1. Meaning that you should be giving out \$5 to every \$1 that you take. It is important when implementing behavior modification systems that we utilize positive reinforcement more frequently than pointing out negative behavior.**

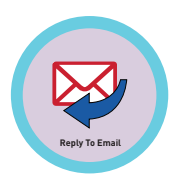

3. *"I'm setting a timer for three minutes. Number this list of activities from 1-3*

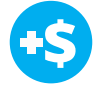

4. When the set time is up, say, *"For a participation dollar, what did you choose as the first thing you must do in order to read an email?"*

Repeat for second item on the list

5. Say, *"For two participationdollars, what is the fourth step of receiving email?"*

*Answer:* responding or replying

# **GUIDED WATCHING**

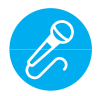

Call out earnings to the class, *"[Student] has earned x dollars... for participating. [Student] has earned x dollars for participating and sharing. [Student] has earned x dollars..."*

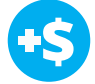

1. Ask, *"What would happen if your boss sent you an email and you didn't reply?" Reminder to call on at least four different students.*

*Possible Answers:* You can miss something important at work, you could get in trouble, even fired.

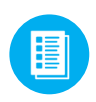

2. Distribute **12.2.IMAGE** Image Exchange Cards to students. See  $\triangle$  DIFFERENTIATION for this activity to identify supplements needed for your students.

# DIFFERENTIATION

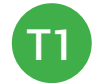

On-topic verbal response shared response

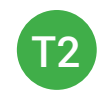

Writes response down in notebook or on post-it OR rephrase prompt to a yes or no question

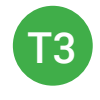

Uses **Image Exchange cards** [12.2.IMAGE] to point to potential vocabulary word or icon representing "miss something important, get in trouble, get fired."

 **Pro tip Build confidence in your students:** Identify students who have not earned money and focus on engaging them. Use differentiation tools if reluctant to participate. Ie. Have them point or write down their answers. EVERY student should be earning money.

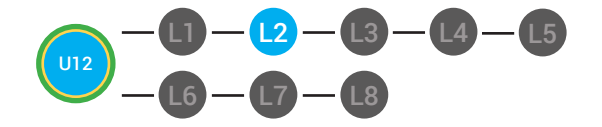

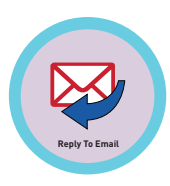

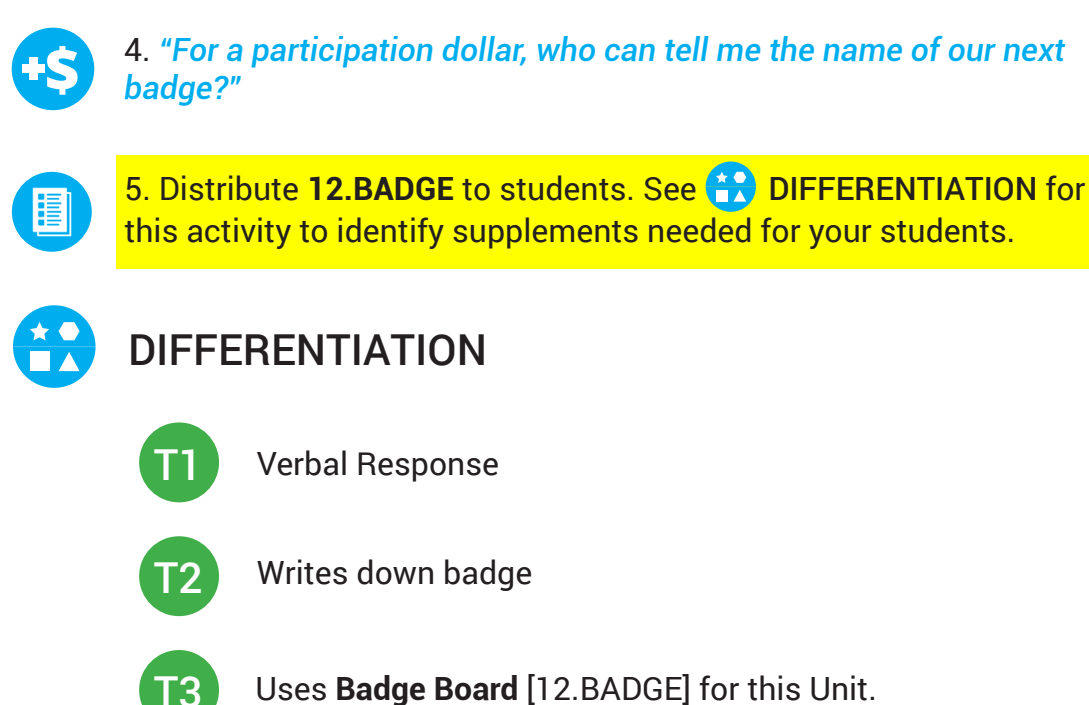

6. *"Do you think that being able to open an email in Gmail would be helpful in the workplace?"*

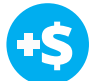

7. Ask, *" For a participation dollar, what would you think if you sent an email to someone at work and they didn't respond?"*

8. *"What do you think is an appropriate length of time between receiving an email and responding to it? What is an inappropropriate time?"*

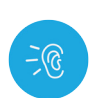

9. Bring attention to screen, *"Let's watch this lesson. I know that [student's name] is actively watching because he has his eyes on the screen and he is actively listening by giving a thumbs up when he hears the words contact."*

5. Ask students to give a thumbs up every time they hear and/or see the words Replying to Email in the video.

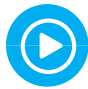

6. Play video.

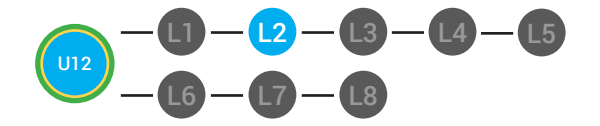

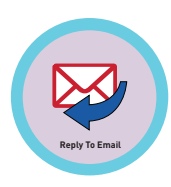

7. Distribute 12.IEC.THUMB to students. See **(2) DIFFERENTIATION** for this activity to identify supplements needed for your students.

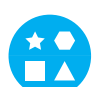

# DIFFERENTIATION

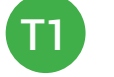

Puts thumbs up

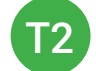

Uses **Thumbs Image Exchange Card** [12.IEC.THUMB]

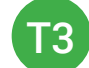

Holds up or points to **Thumbs Image Exchange Card** [12.IEC.THUMB]

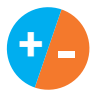

8. Give immediate feedback to each student (see below). Record Workplace Behavior earnings and/or spending on the **Dollar Earnings Tracker. [12.DollarTracker]**

[NAME] + [BEHAVIOR] + [CONSEQUENCE] + [REPLACEMENT BEHAVIOR/REINFORCEMENT]

# PARTICIPATION **-S** OFF TASK

*"Marcus + you answered correctly! You earned a dollar! Nice job!"*

*"Marcus, you're off-task. Being offtask cost a dollar. Look at the screen and listen carefully to earn dollars for following direction/participating. Marcus, you're off-task. For every minute that you are not participating, it will cost a \$1. Look at the screen and listen carefully to earn dollars for following direction/participating."*

## **INFORMAL ASSESSMENT**

1. Ask, *"For a participation dollar, who can tell me what happens with you click the "Reply"hyperlink in Gmail?"*

*Possible Answers:* a new, empty box pops up beneath the opened email, the to box automatically has the sender's email address in it.

2. Ask, *"For a participation dollar tell me, is the subject line in the reply box the same or is it different?"*

 **Pro tip Remember Rule #3:** Avoid a power struggle to stay focused on instruction. We are helping students learn to self-regulate. Therefore it is important to give students time to opt, or identify their replacement behavior. If a student is not following directions, you have give them one minute (60 seconds) before taking additional dollars.

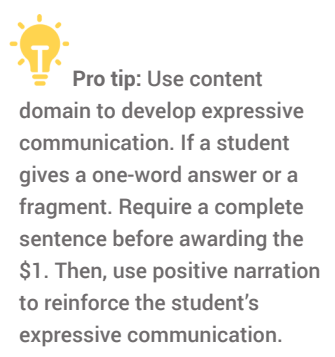

"I love how you used a complete sentence for your answer. Nice job earning a dollar!"

"Yes, Nice job participating, [student]! You earned a participation dollar."

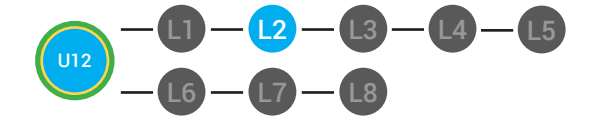

3. Ask, *"For a participation dollar, if I am done composing my email in the body of the box, what do I click?"*

4. Ask, *"For a participation dollar, what should I click if I want to share an email I have received with someone else?"* 

Prompt students to use complete sentences to develop verbal ability and expressive communication.

5. Distribute 12.IEC.Y/N to students. See **(2)** DIFFERENTIATION for this activity to identify supplements needed for your students.

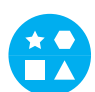

# DIFFERENTIATION

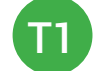

On-topic verbal response shared response

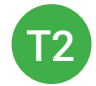

Writes response down in notebook, on post-it OR rephrase prompt to a yes or no question

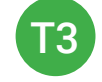

Points to **Yes or No Image Exchange Card** [12.IEC.Y/N] for rephrased question.

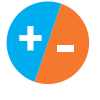

6. Give immediate feedback to each student (see below). Record Workplace Behavior earnings and/or spending on the **Dollar Earnings Tracker. [12.DollarTracker]**

[NAME] + [BEHAVIOR] + [CONSEQUENCE] + [REPLACEMENT BEHAVIOR/REINFORCEMENT]

"Marcus + you answered correctly! You earned a dollar! Nice job!"

# PARTICIPATION **S** INTERRUPTIONS

"Marcus + you interrupted. Interruptions cost \$1. Next time, raise your hand and wait to be called on to earn a \$1."

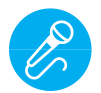

Call out earnings to the class, *"[Student] has earned x dollars... for participating. [Student] has earned x dollars for participating and sharing. [Student] has earned x dollars..."*

 **Pro tip:** Use content domain to develop expressive communication. If a student gives a one-word answer or a fragment. Require a complete sentence before awarding the \$1. Then, use positive narration to reinforce the student's expressive communication. "I love how you used a complete sentence for your answer. Nice job earning a dollar!"

**Reply To Email**

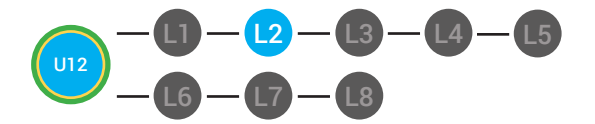

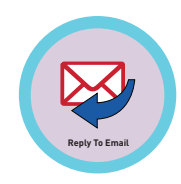

# **PLAY ACTIVITY VIDEO**

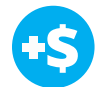

1. Ask the class, *"Who would like to unlock the Replying to Email Badge for \$1?"*

### **Click Activity Button to Play Activity Video**

2. Student discusses with class to choose the correct answer. a. If student chooses correct answer, have student or whole class dance.

b. If student chooses incorrect answer, repeat Step 2 until student unlocks the badge.

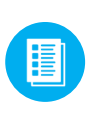

ĤĀ

3. Distribute lesson badge cut out **12.2.6** Students that unlocked the badge will place the **Replying to Email** print out on the classroom's word wall. See **AN DIFFERENTIATION** for this activity to identify supplements needed for your students.

# DIFFERENTIATION

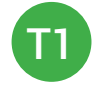

Student will use verbal prompting to unlock the badge with the class.

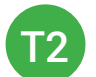

Student will use verbal prompting and hand signals to unlock the badge with the class.

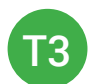

Student will use hand signals, pointing, prompting levels or adult/Tier 1 partner support to unlock the badge with the class.

 **Pro tip:** Increase the dollar amount for shy students or to increase motivation.

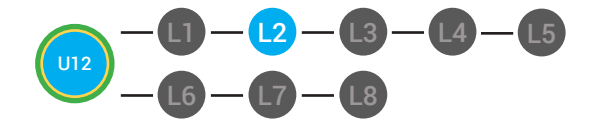

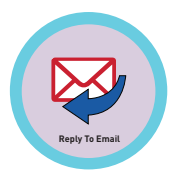

**+ -**

4. Give immediate feedback to each student (see below). Record Workplace Behavior earnings and/or spending on the **Dollar Earnings Tracker. [12.DollarTracker]**

[NAME] + [BEHAVIOR] + [CONSEQUENCE] + [REPLACEMENT BEHAVIOR/REINFORCEMENT]

### PARTICIPATION **S** INTERRUPTIONS 45

"Marcus + you answered correctly! You earned a dollar! Nice job!"

# "Marcus + you interrupted.

Interruptions cost \$1. Next time, raise your hand and wait to be called on to earn a \$1."

# **ASSESSMENT/EXIT TICKET**

闈

1. Distribute **12.2.7** Replying to Email Exit Ticket to students. See DIFFERENTIATION for this activity to identify supplements needed for your students.

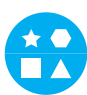

# DIFFERENTIATION

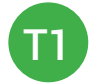

Using Tier 1 **Replying to Email Exit Ticket** [12.2.7.1], students choose the order you would complete steps.

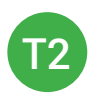

Using Tier 2 **Replying to Email Exit Ticket** [12.2.7.2], students complete Vocab block about using email, or Trace 'n' Learn card [12.2.7.3].

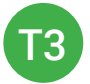

Using Tier 3 **Replying to Email Exit Ticket** [12.2.7.3], students complete Trace and Learn.

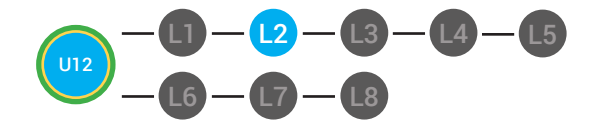

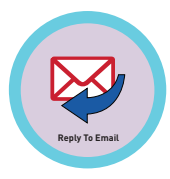

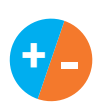

2. Give immediate feedback to each student (see below). Record Workplace Behavior earnings and/or spending on the **Dollar Earnings Tracker. [12.DollarTracker]**

[NAME] + [BEHAVIOR] + [CONSEQUENCE] + [REPLACEMENT BEHAVIOR/REINFORCEMENT]

# PARTICIPATION **S** OFF TASK

*"Nice job, participating, Marcus. You earned a participation dollar. Let's hear more about your work."*

*"Marcus, you're off-task. Being offtask cost a dollar. Look at the screen and listen carefully to earn dollars for following direction/participating. Marcus, you're off-task. For every minute that you are not participating, it will cost a \$1. Look at the screen and listen carefully to earn dollars for following direction/participating."*

# **IMMEDIATE FEEDBACK/NEXT STEPS**

1. Read off Dollar Earnings Tracker and announce how many dollars each student earned during the lesson.

2. Students will fill in their dollar earnings from the lesson using their My Digitability Earnings sheet. Have students staple this sheet into their notebooks so they can use it for the entire unit.

3. If time permits, you can either have students log into their student accounts for independent practice or continue on to the next lesson plan.

4. Ask students what they will do with their money. Spend it or save it?

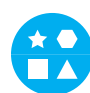

# **DIFFERENTIATION**

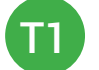

Login independently using **password cards.**

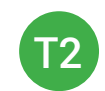

Login independently using **password card** with the help from a Tier 1 partner for any required troubleshooting.

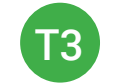

Teacher or Tier 1 assistance to help student login using their **password card.**

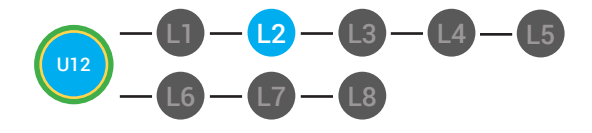

**12.Dollar tracker**

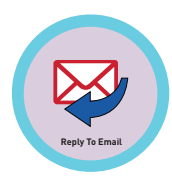

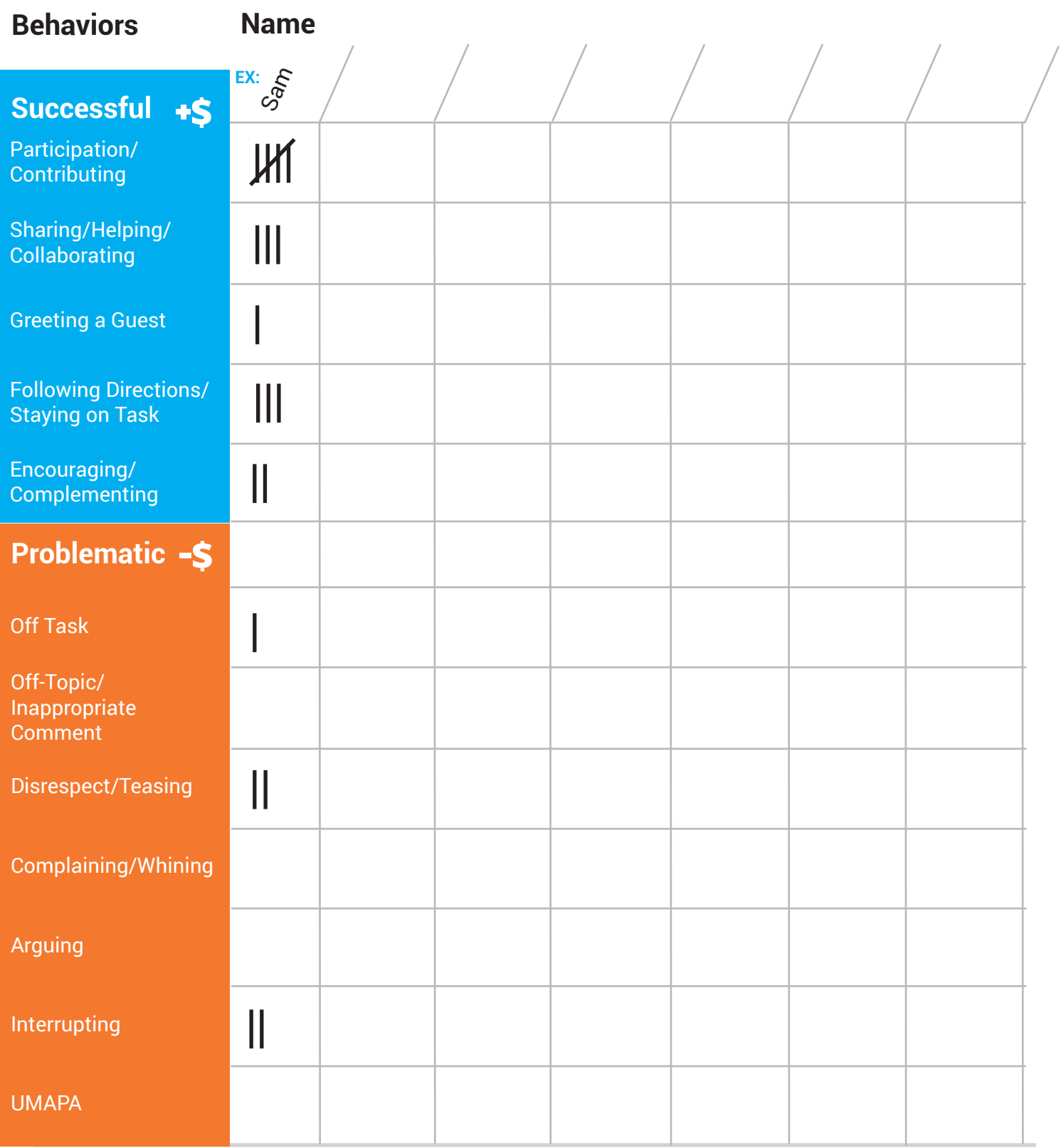

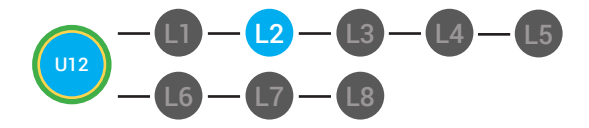

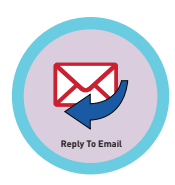

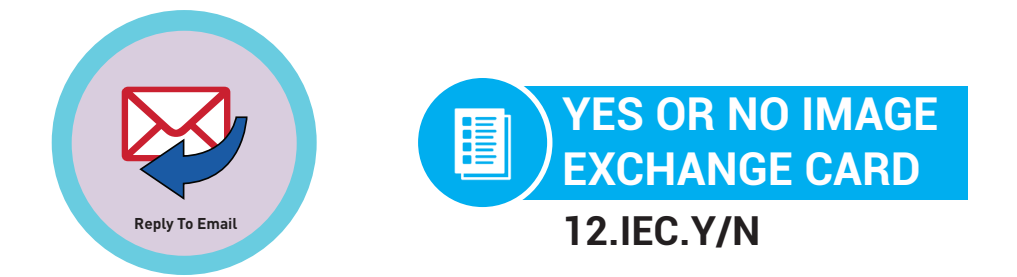

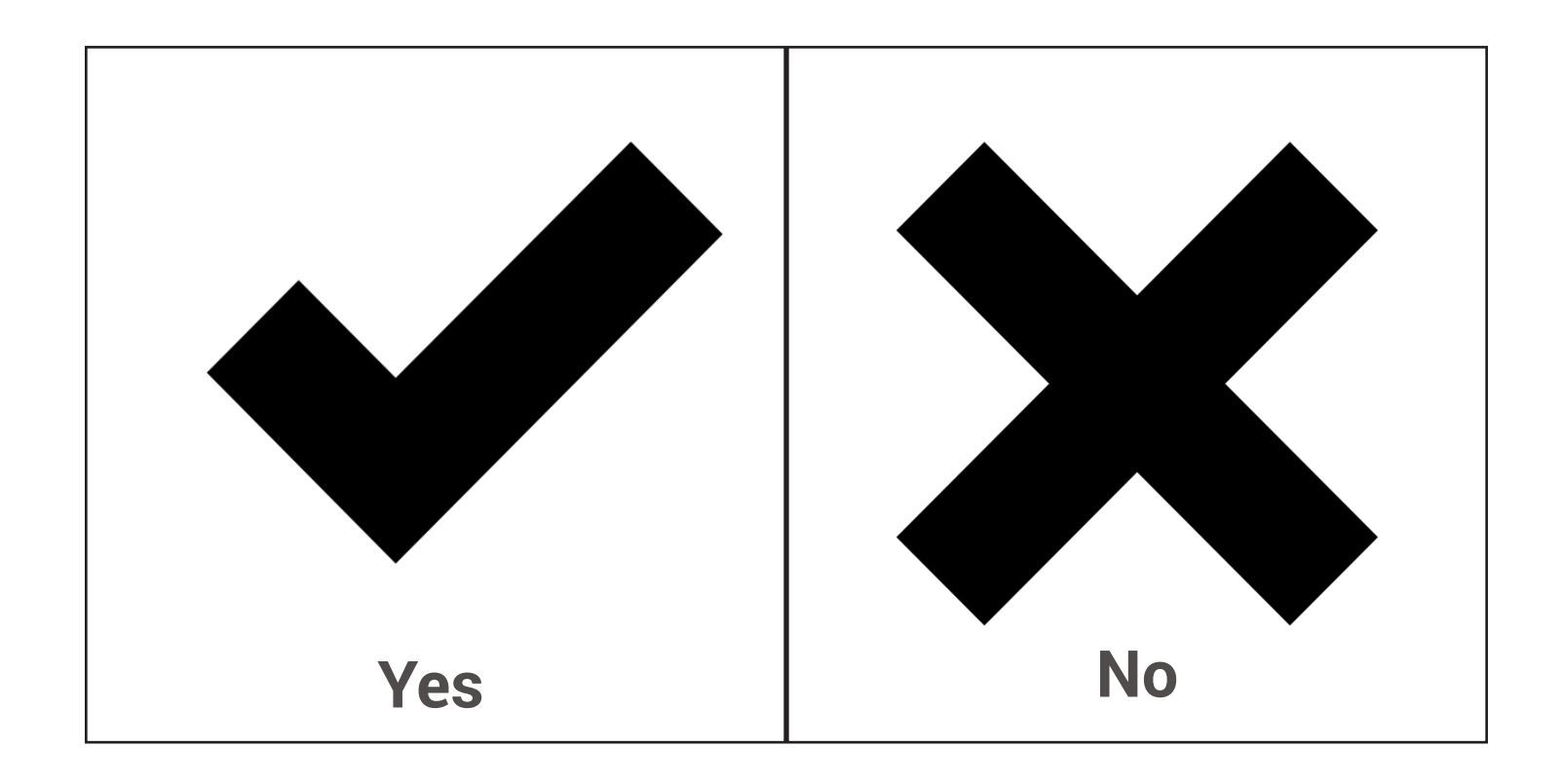

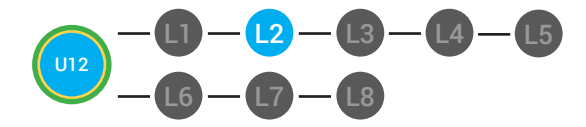

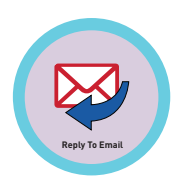

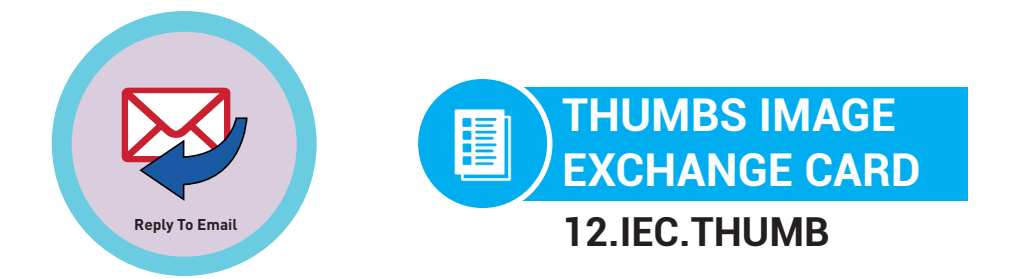

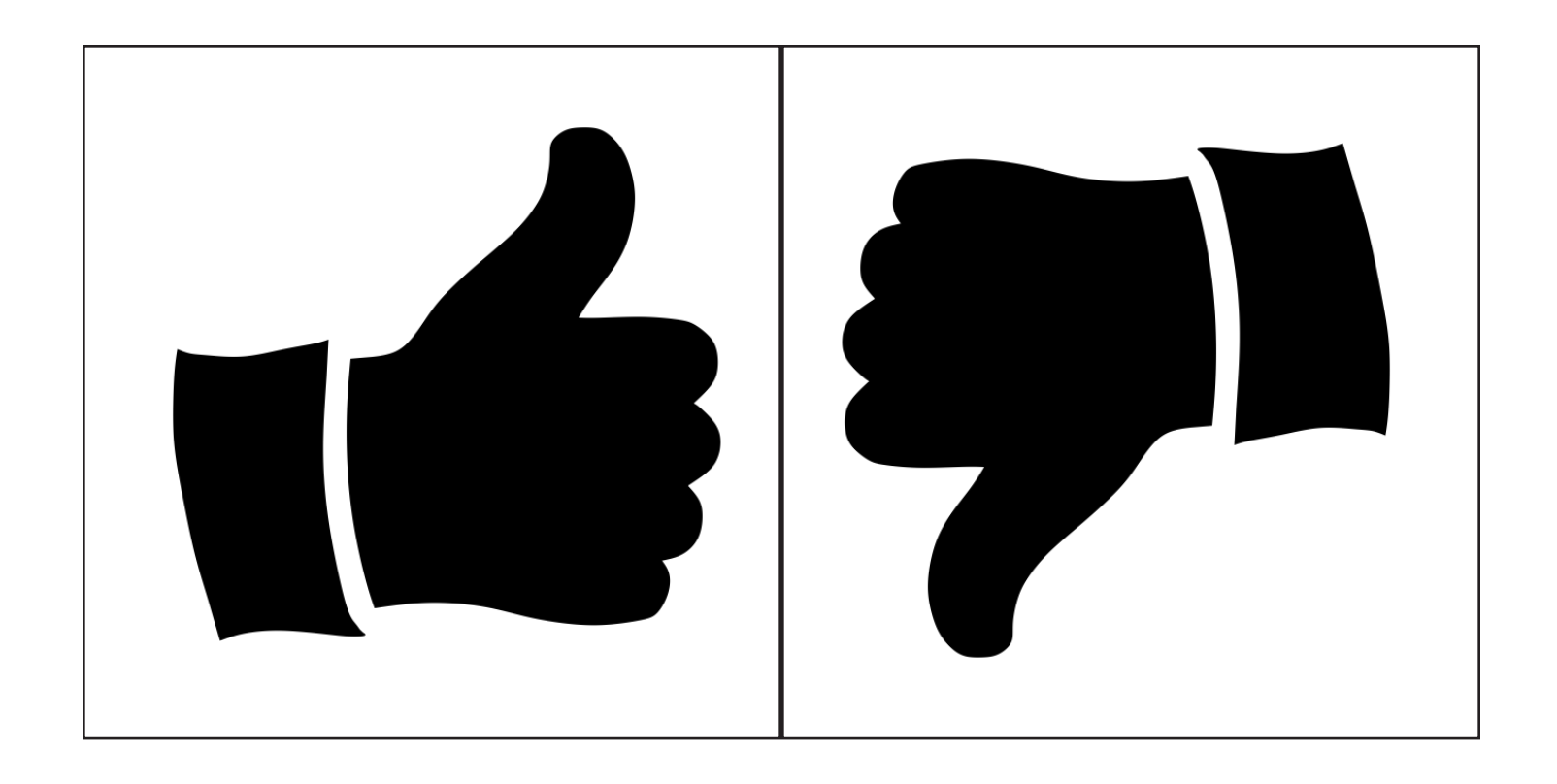

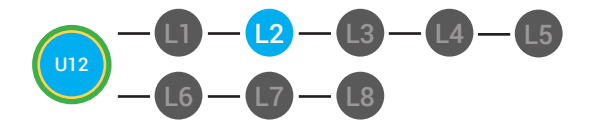

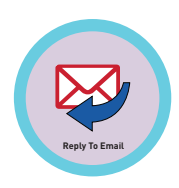

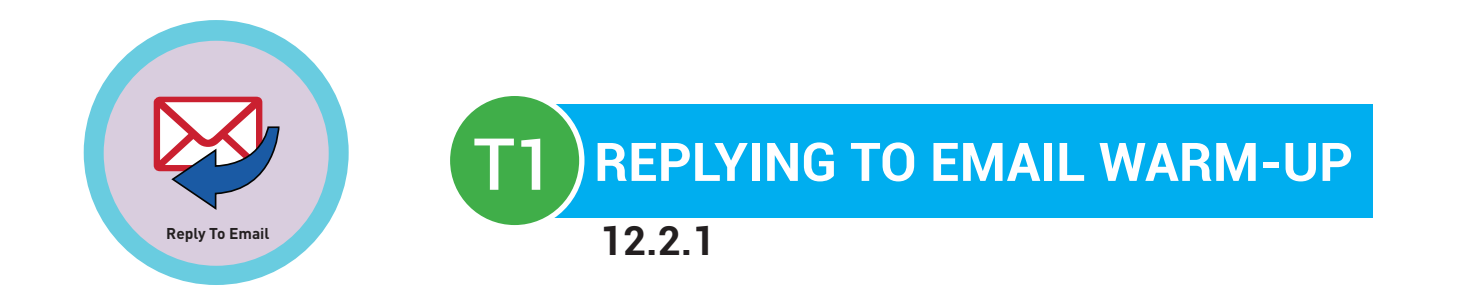

**Directions:** Write 1, 2, 3 to order the steps, or point to the order they should be in. Write in the last step.

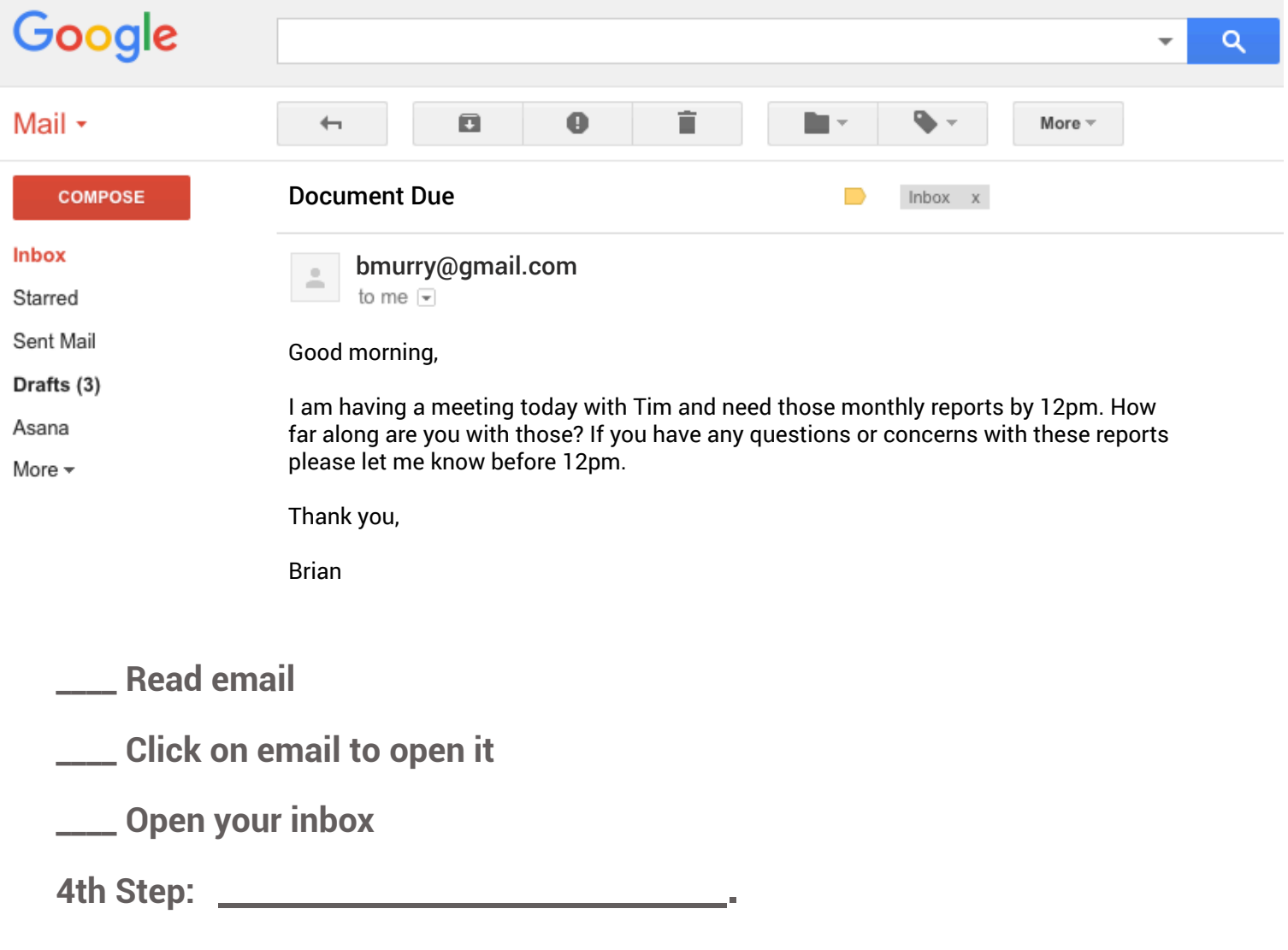

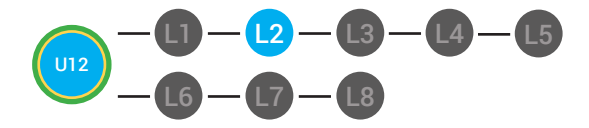

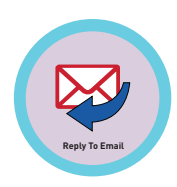

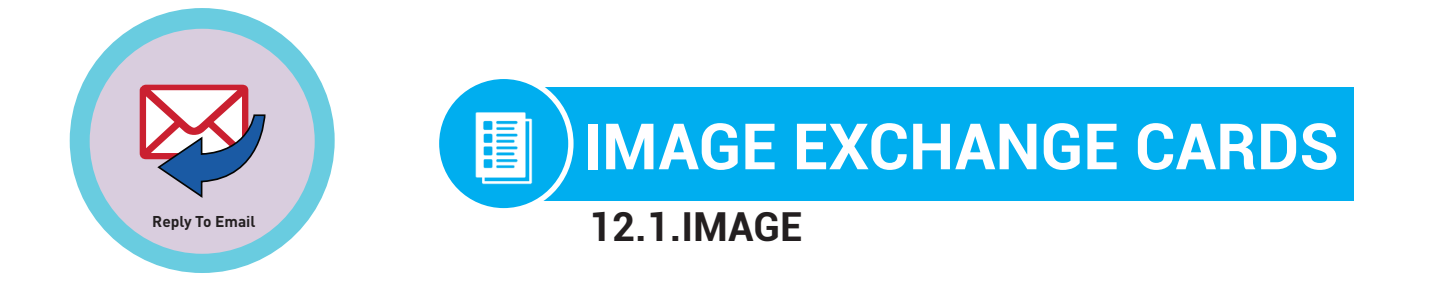

# **Directions:** Cut out

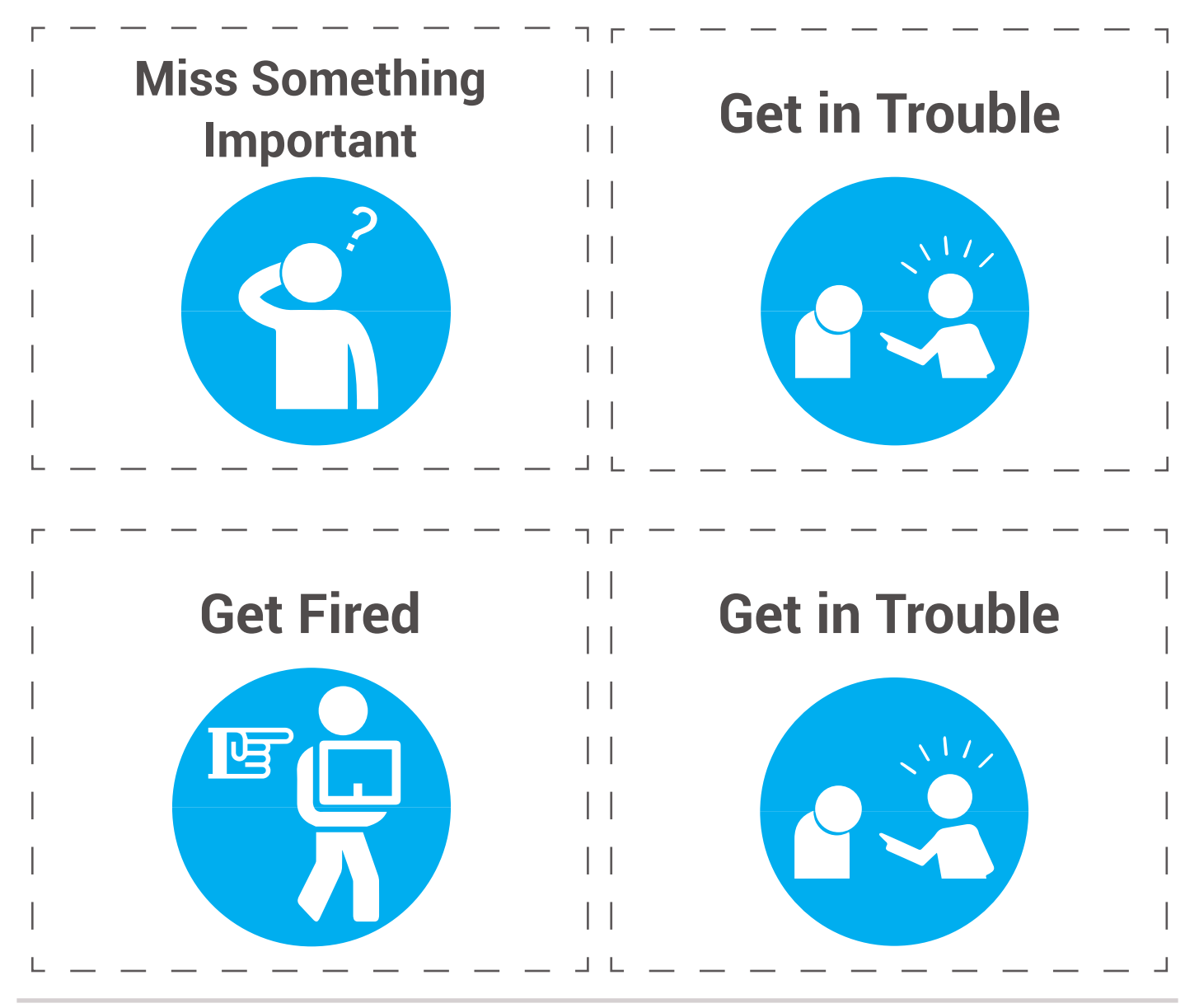

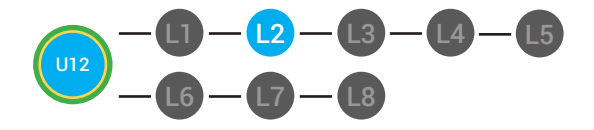

L4 L5 **LVL 2 UNIT 12:** LESSON 2 REPLYING TO EMAIL **BADGE BOARD** 圖

**12.BADGE**

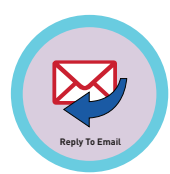

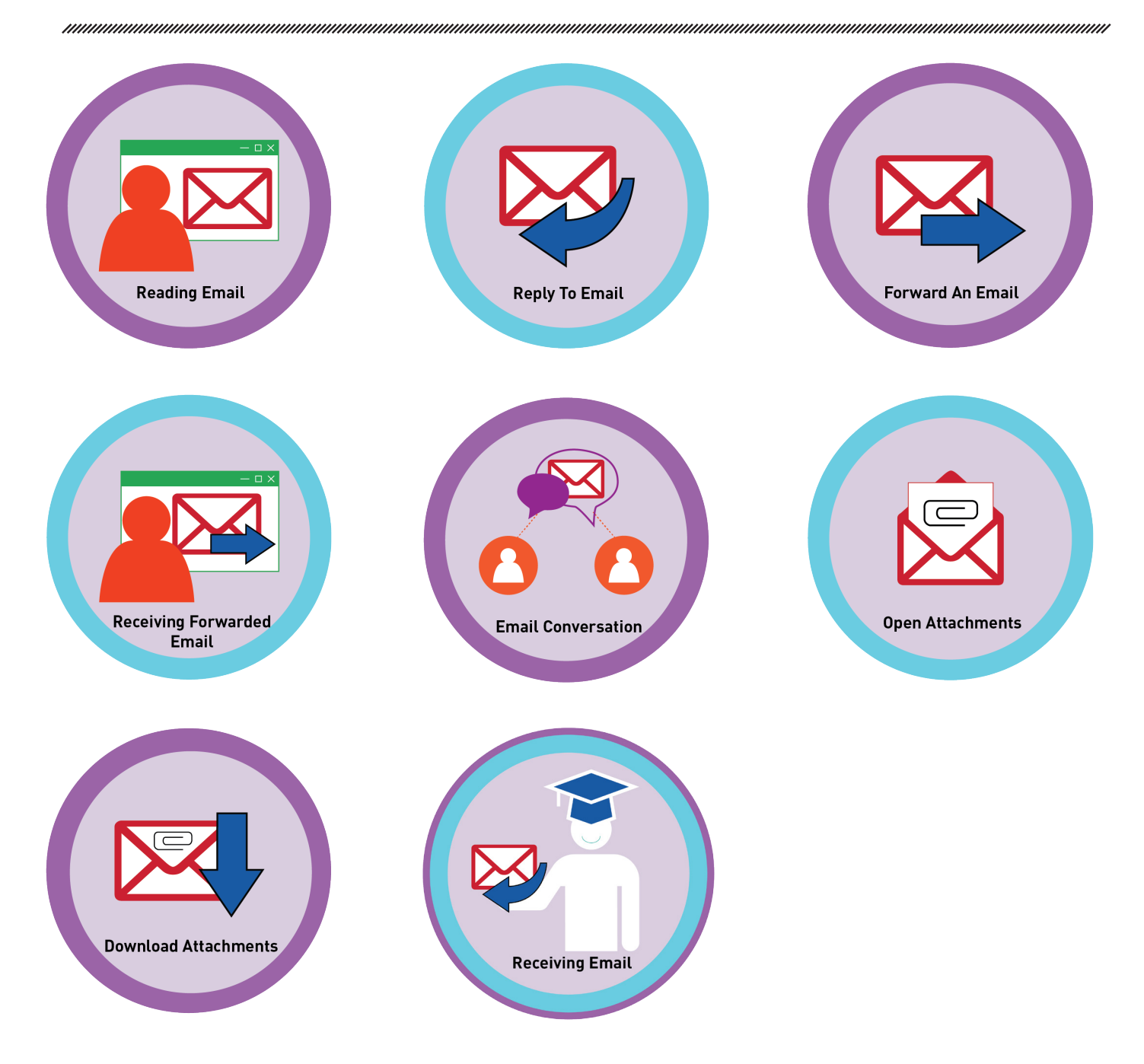

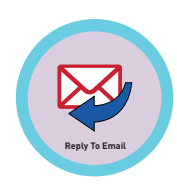

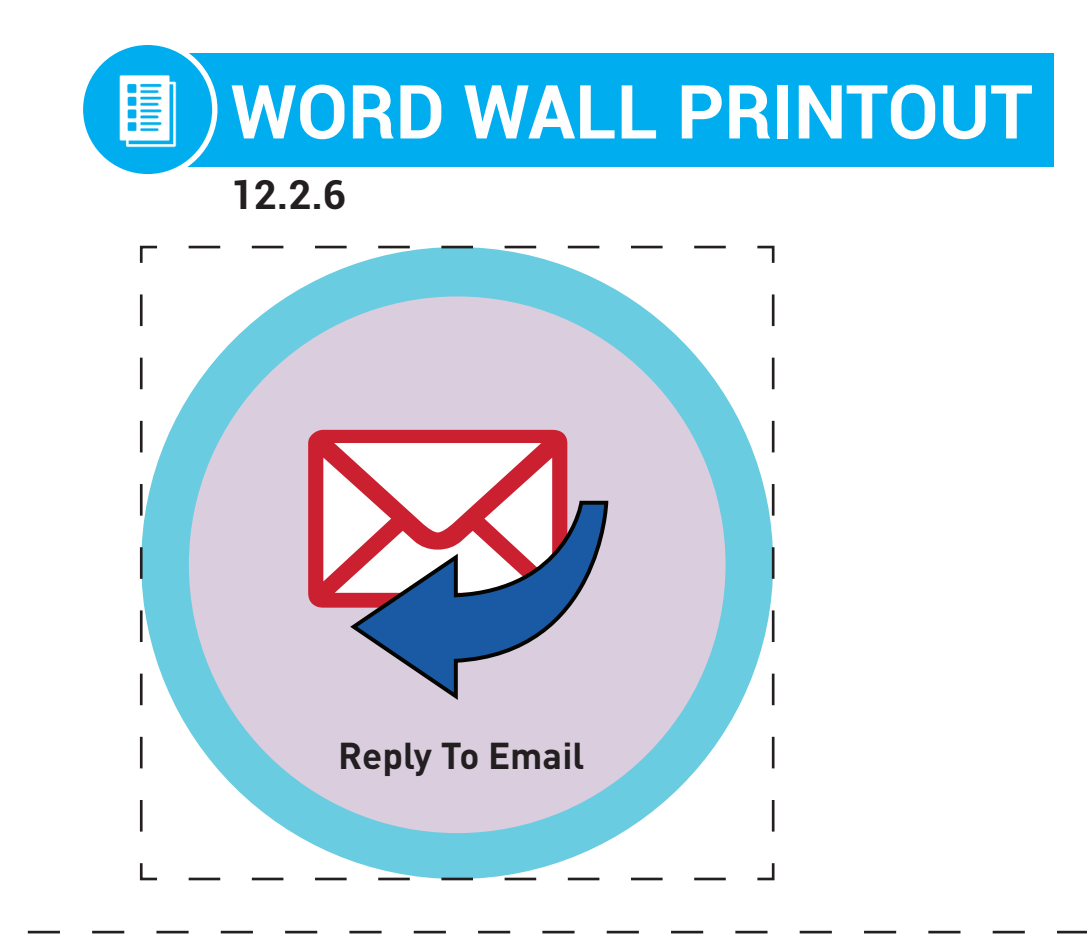

# The To Field is where you type in the email address of the person you want to send the email to.

# DIFFERENTIATION

Choose to cut out badge and definition or only badge for your classroom wall.

 $\frac{\star}{\blacksquare\blacktriangle}$ 

L1

L2

L3

 $L4$   $-L5$ 

L8

L7

L6

*нишишшишшишшиш* 

U12

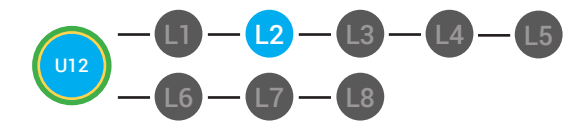

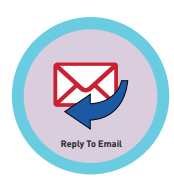

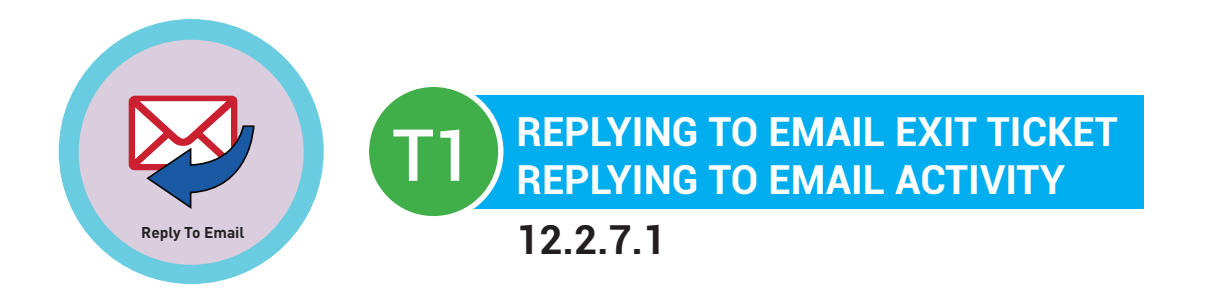

**Directions:** Choose the order you would complete these steps.

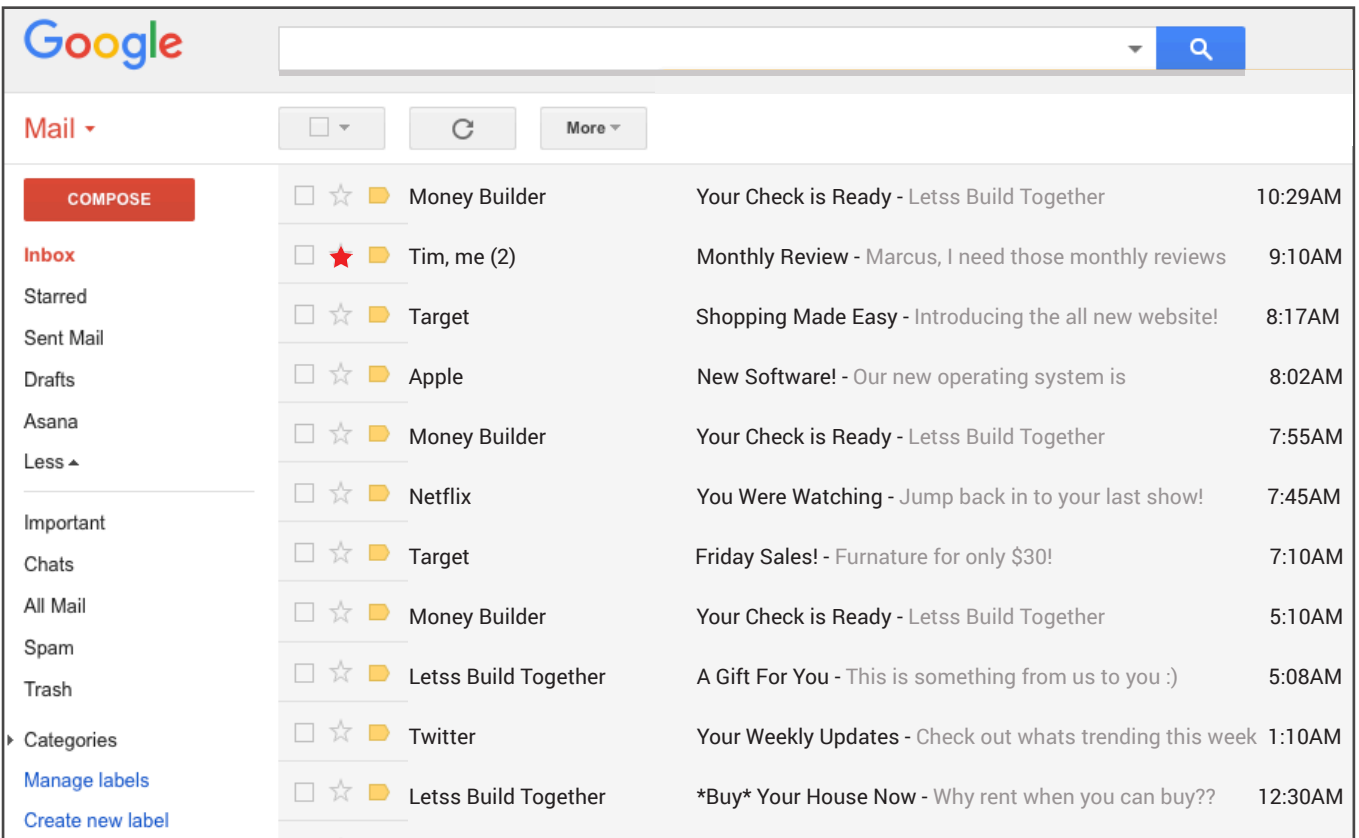

\_\_\_\_ Read email \_\_\_\_ Click on email to open it \_\_\_\_ Open your inbox 4 \_\_\_\_\_\_\_\_\_\_\_\_\_\_\_\_\_\_\_\_\_\_\_

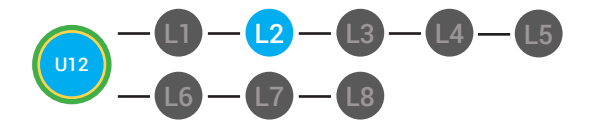

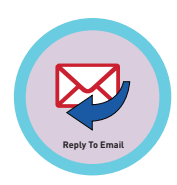

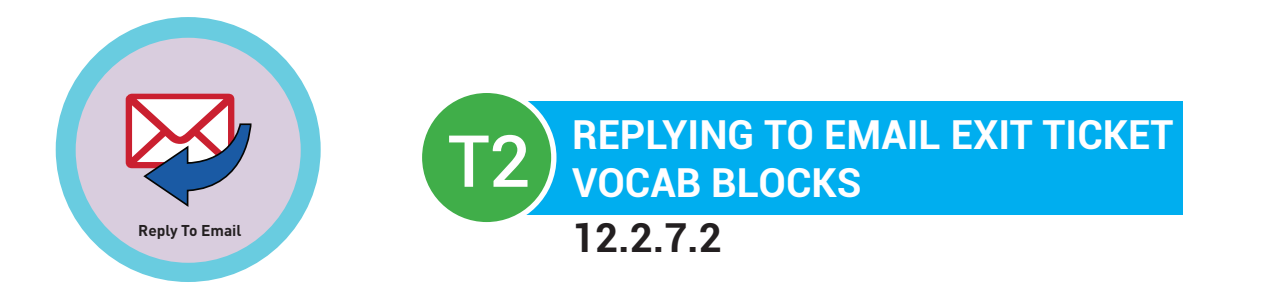

# **Name:**

# **Date:**

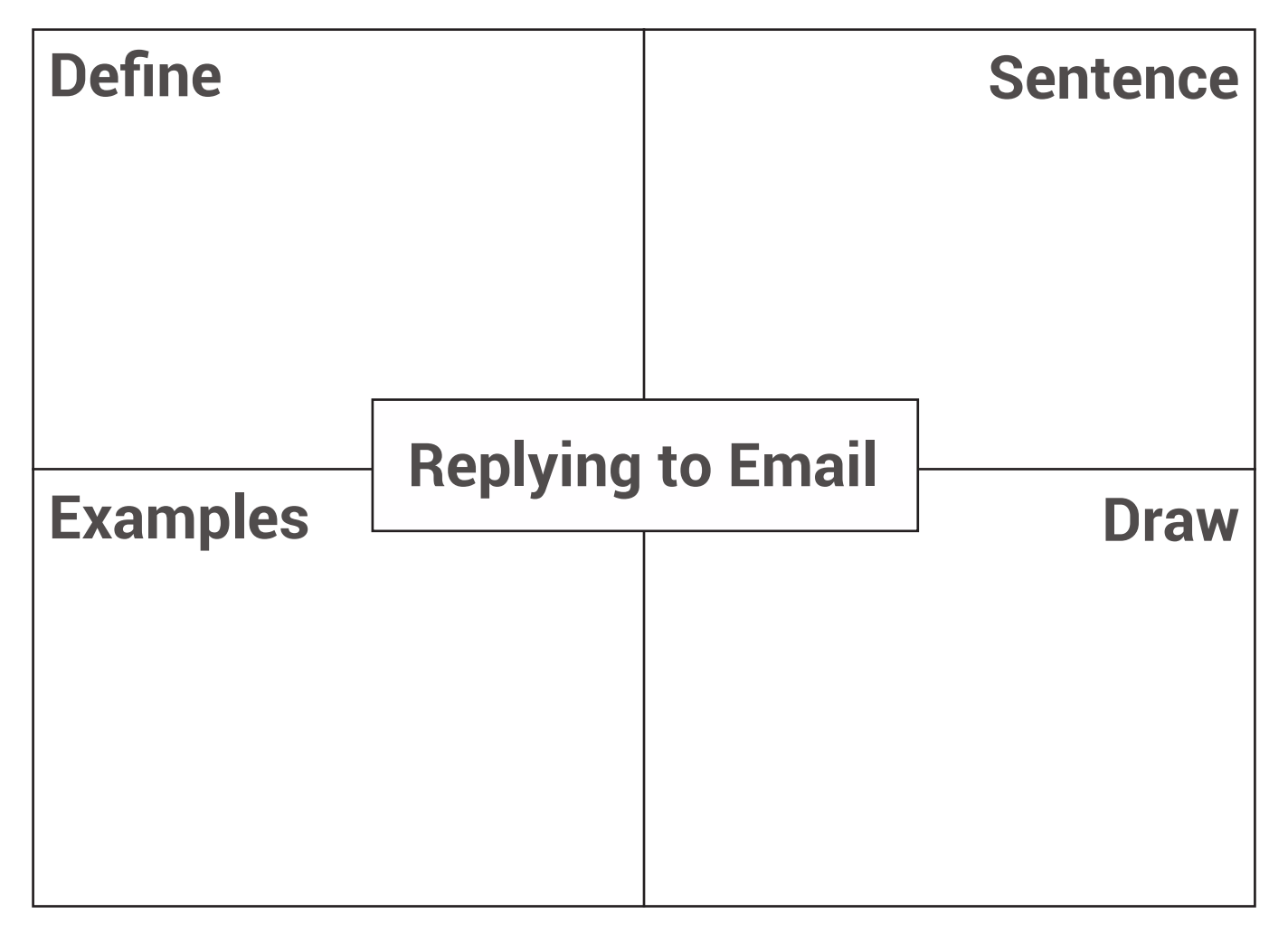

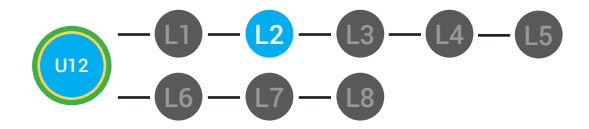

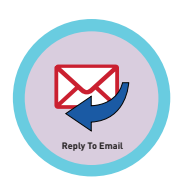

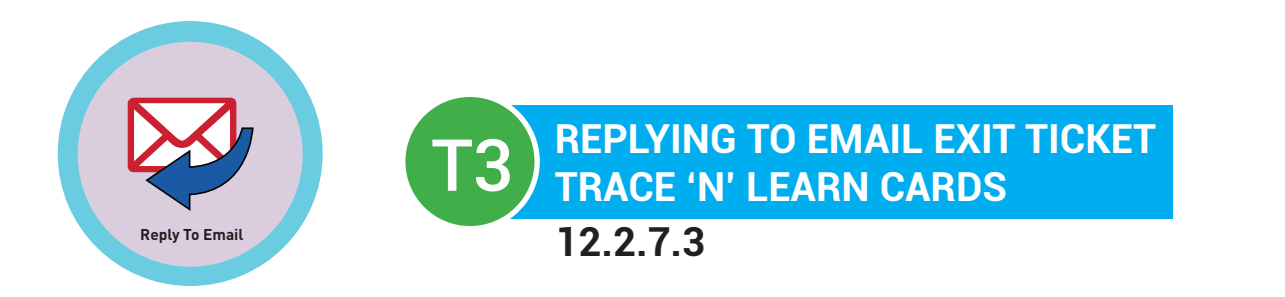

Replying to Email The To Field is where you type in the email address of the person you want to send the email to.

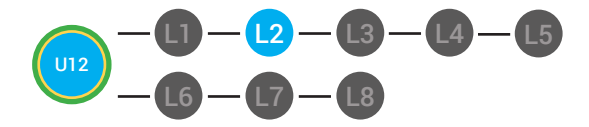

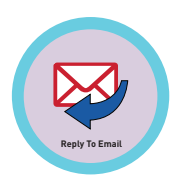

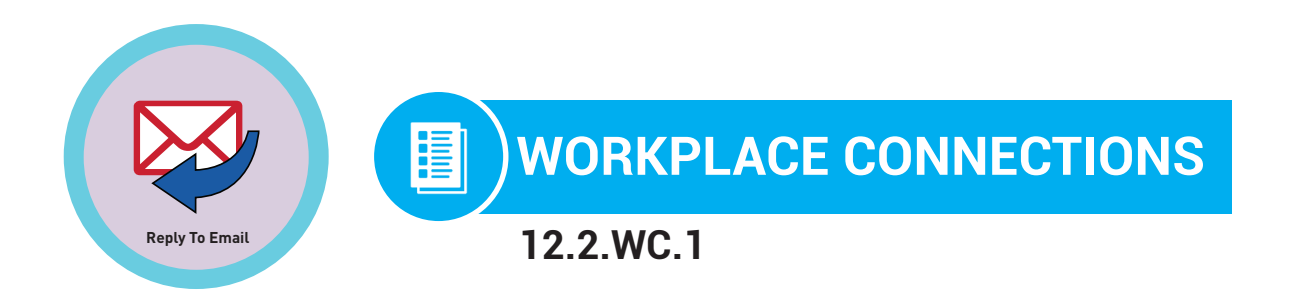

Marcus has been working for designsitesinc.com for about a month. He opens an email that his boss sent him. In the email, his boss says that she is impressed with his last project and she wants to know if he can start working on another assignment tomorrow. Marcus wants to reply yes.

**Directions:** Draft an email that Marcus should send to his peers and colleagues.

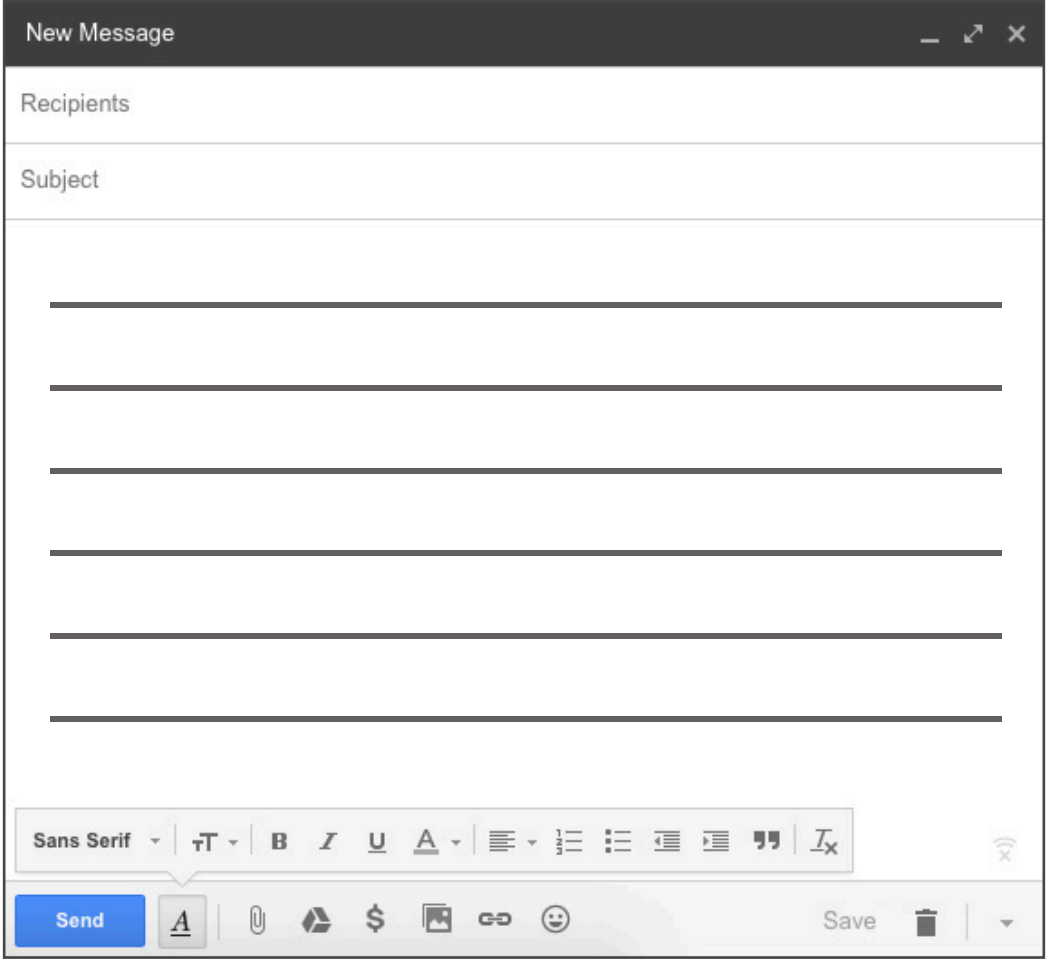

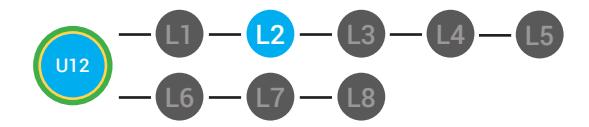

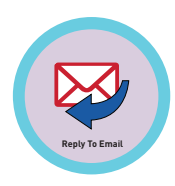

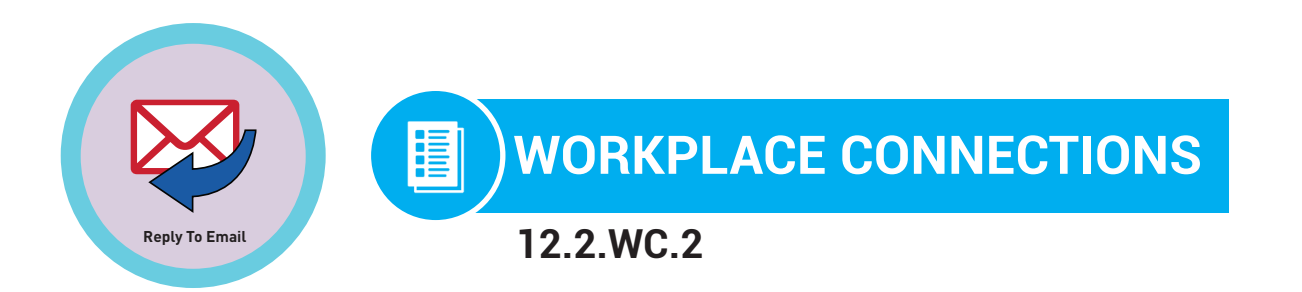

You receive the following email from Marcus: Hello Colleague, I am excited to share an update with you! I have been working at designsitesinc.com for two years and have developed many new skills. I will start a new job at animatecenttral.com in two weeks. I will no longer have access to my marcus@designsitesinc.com email address.Please update my contact information. My new email address will be marcus@animatecenttral.com. I look forward to hearing from you soon! Thanks! - Marcus **Directions:** Draft a reply email to marcus

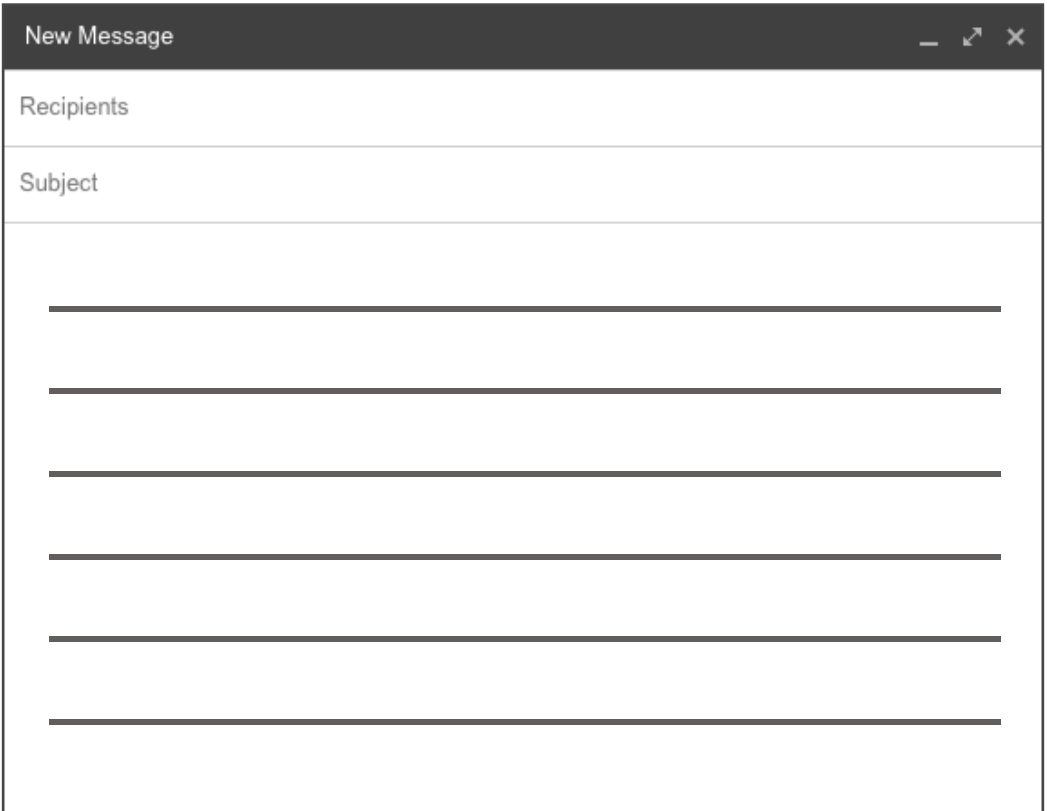

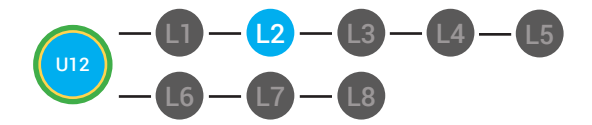

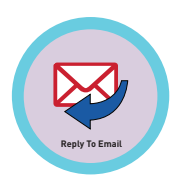

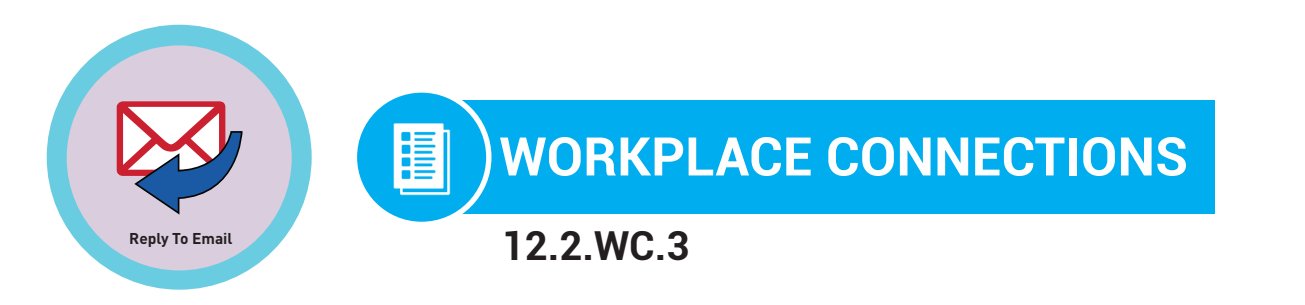

You receive the following email from Marcus: Hello Colleague, I am excited to share an update with you! I have been working at designsitesinc.com for two years and have developed many new skills. I will start a new job at animatecenttral.com in two weeks. I will no longer have access to my marcus@designsitesinc.com email address.Please update my contact information. My new email address will be marcus@animatecenttral.com. I look forward to hearing from you soon! Thanks! - Marcus What should you do after reading this email? **Directions:** Point to the correct answer on the scenario cards.

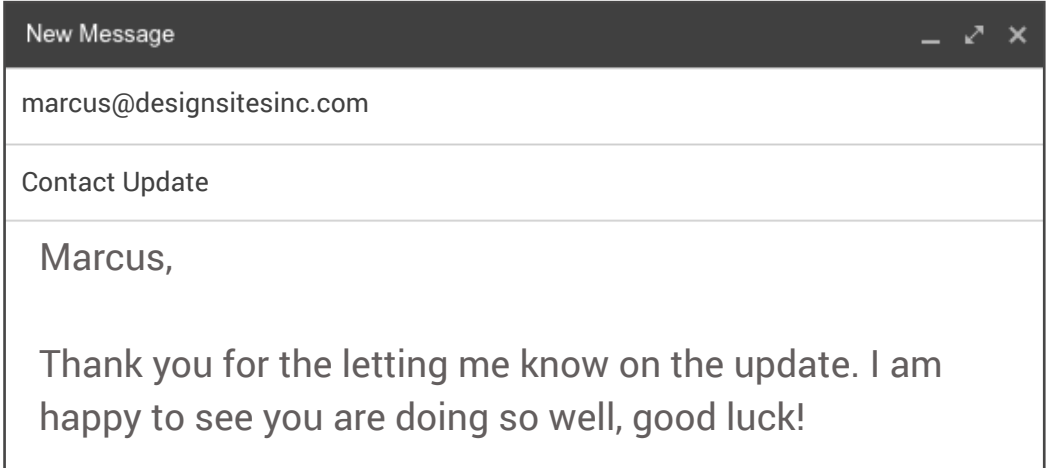

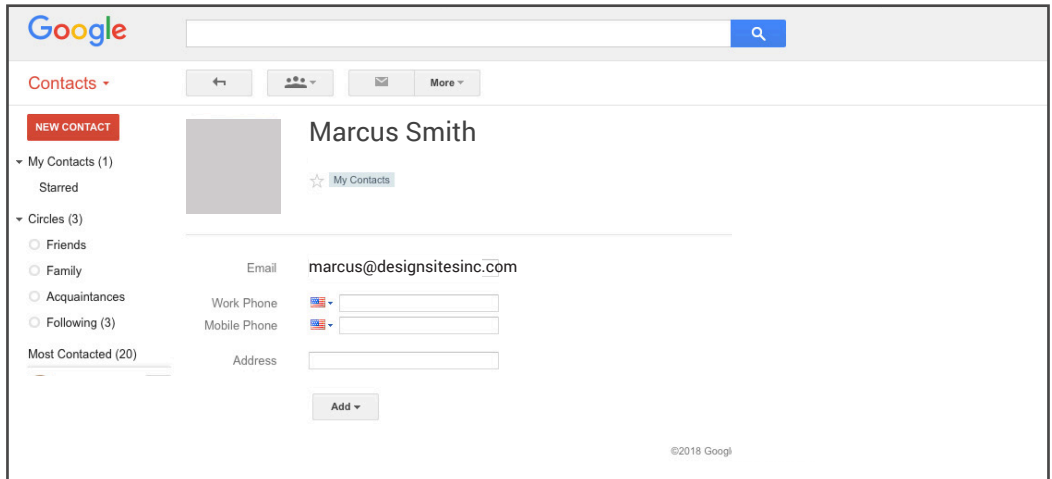

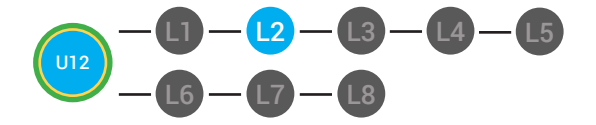

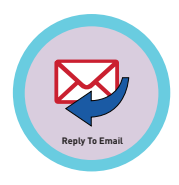

You receive the following email from Marcus: Hello Colleague, I am excited to share an update with you! I have been working at designsitesinc.com for two years and have developed many new skills. I will start a new job at animatecenttral.com in two weeks. I will no longer have access to my marcus@designsitesinc.com email address.Please update my contact information. My new email address will be marcus@animatecenttral.com. I look forward to hearing from you soon! Thanks! - Marcus What should you do after reading this email? **Directions:** Point to the correct answer on the scenario cards.

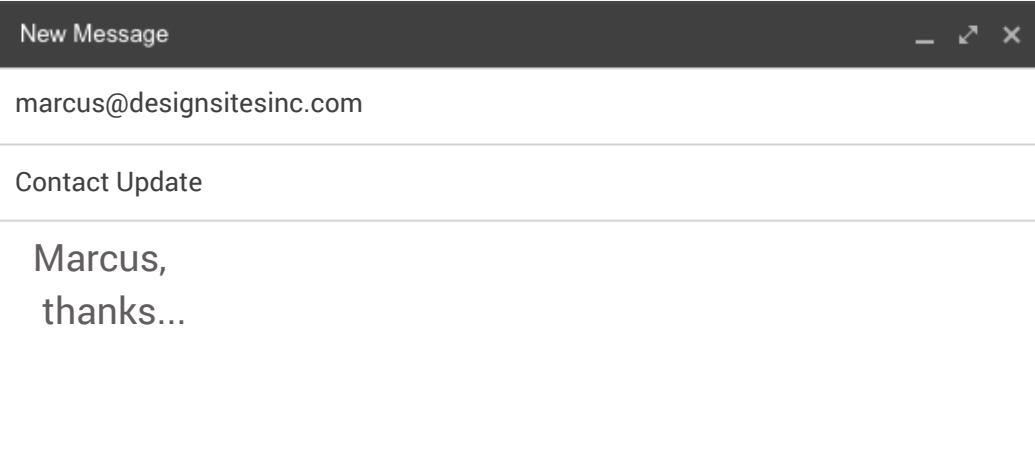

# **Continue working**

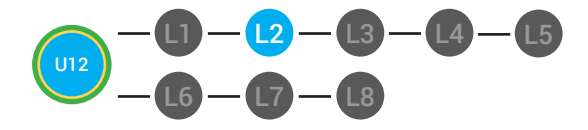

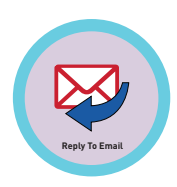

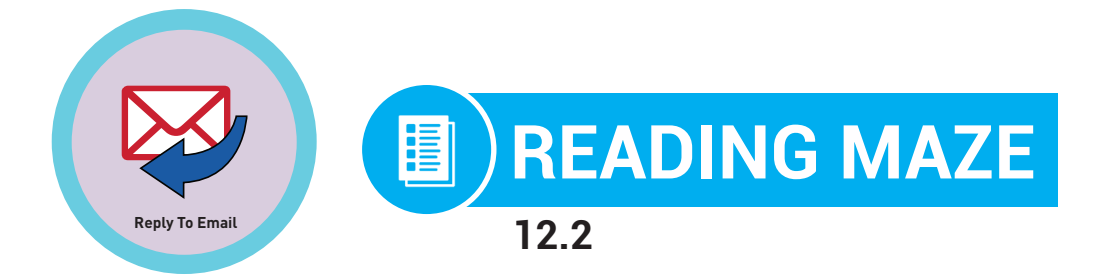

**Directions:** Write in or circle the best answer to complete the sentence.

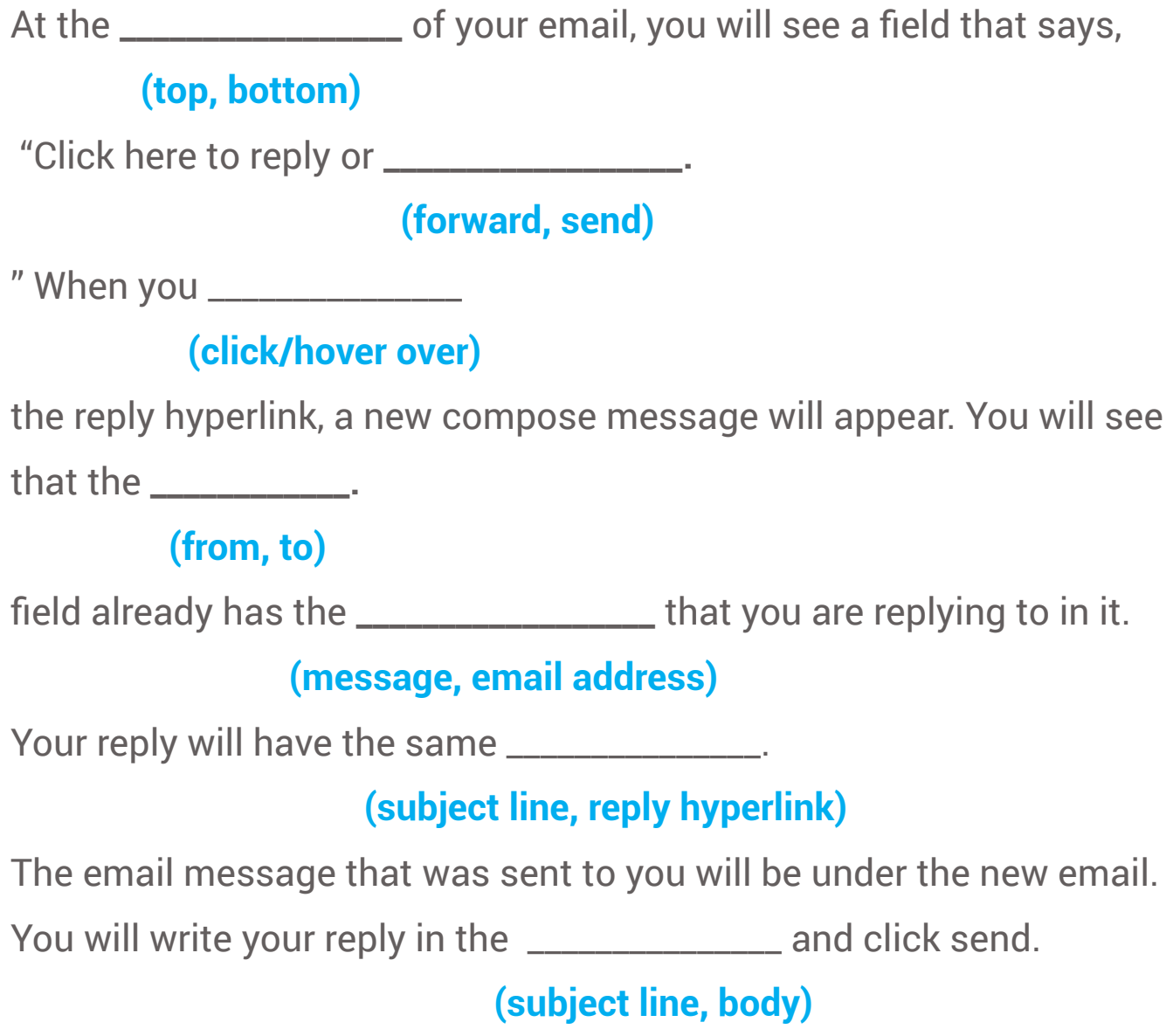